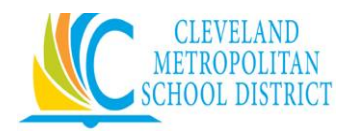

Home Access Center (HAC) is a browser-based student information system that allows students and parents to view real time registration, report card, attendance, transcript, and scheduling information as it is entered into the Cleveland Metropolitan School District's database.

What's available in HAC?

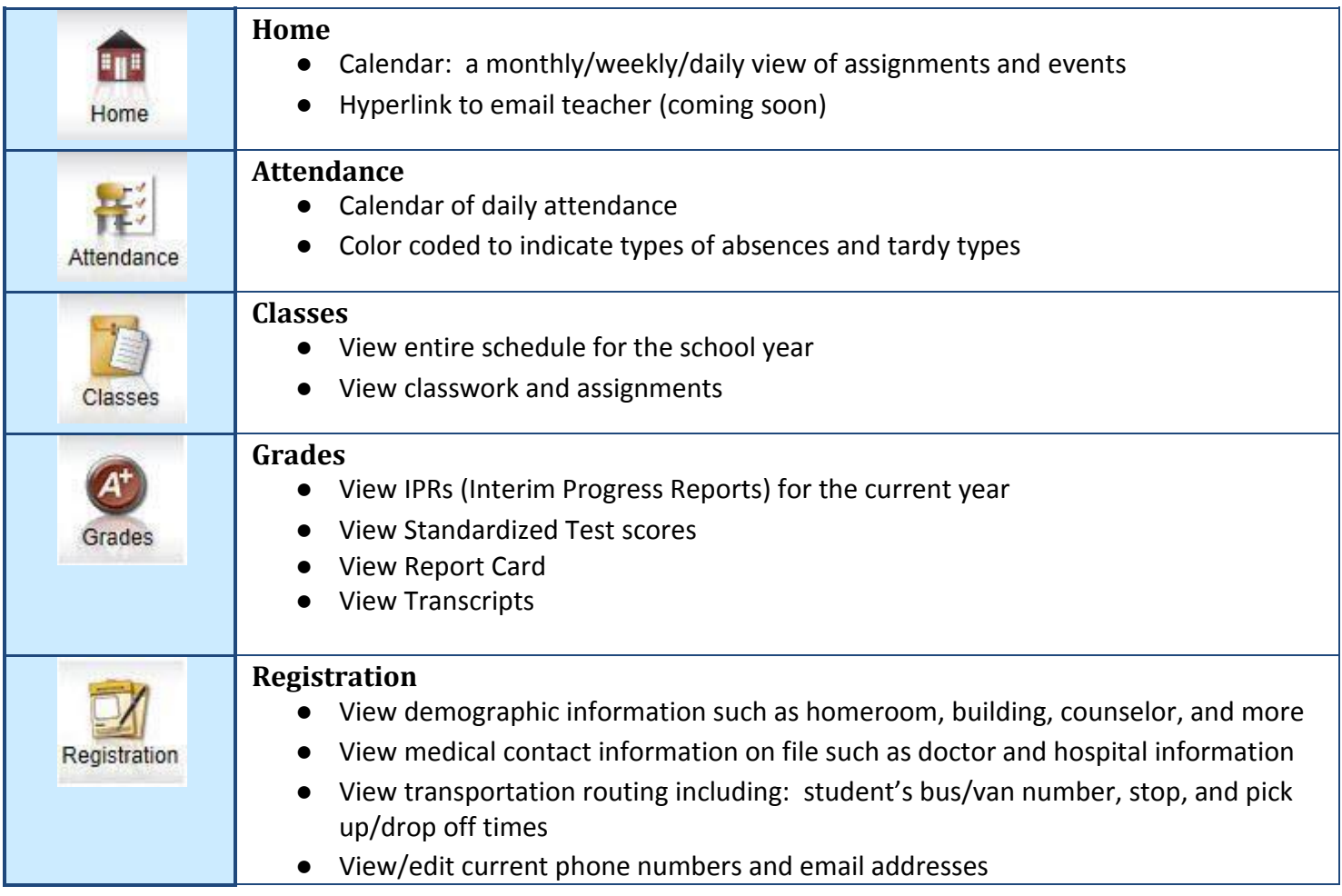

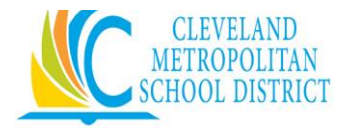

## **Parents Logging On to Home Access Center (HAC)**

**Parents**: Goto http://www.clevelandmetroschools.org Select **Parents/Home Access Center** or http://clehomeaccess.spihost.com

● Enteryourusernameandpassword and click the login button. If you do not have a username and password, pleaseseeyourschooloffice.

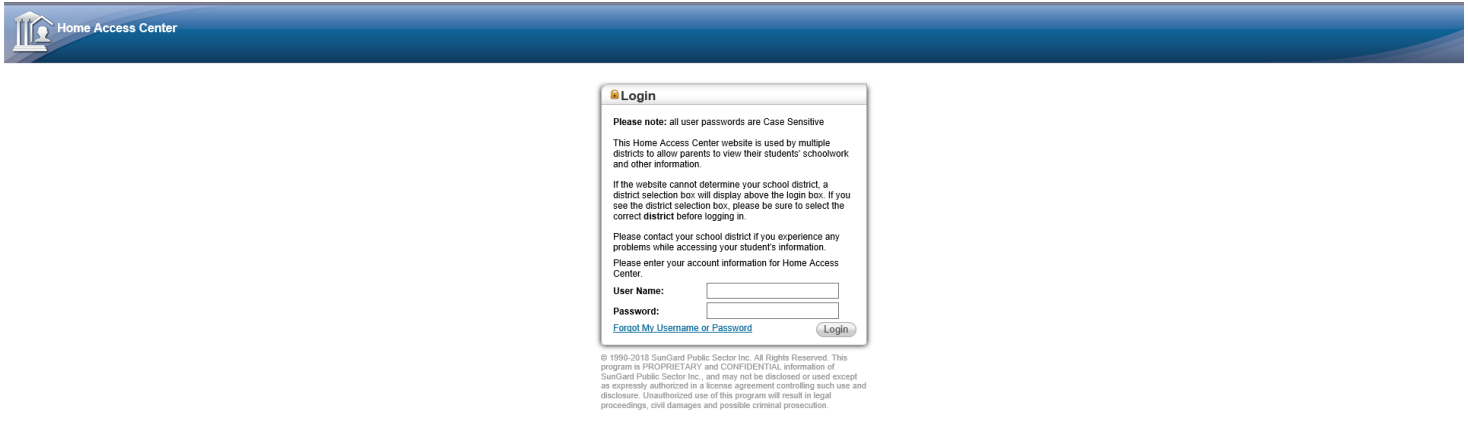

Prior to accessing HAC, you may need to complete the challenge questions listed below.

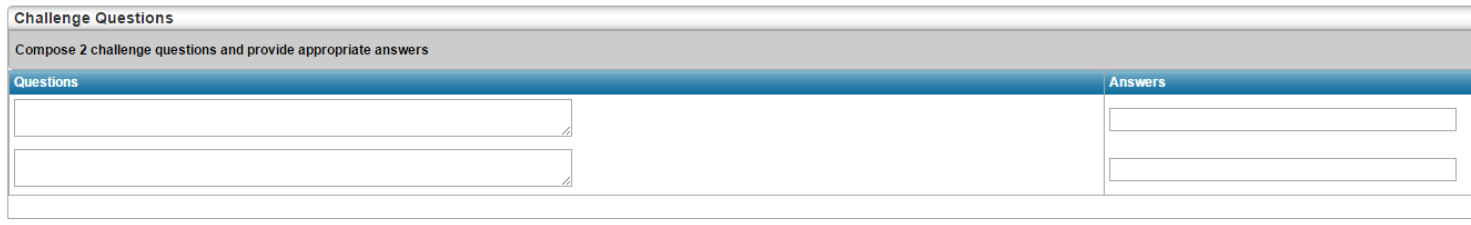

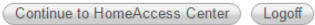

## **Account Information**

Clicking on your name will give you a link to select to edit your account information and/or update your password information.

- You can view your basic account information
- Change your password
- Set up challenge questions in case you forget your password

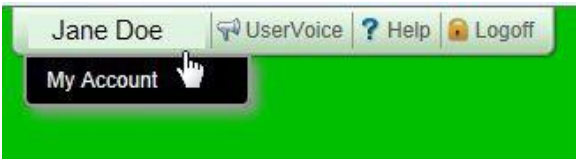

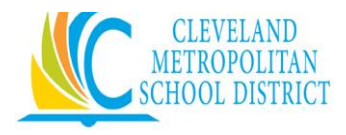

## **Selecting a student to view**

If you have more than one student enrolled in Cleveland Metropolitan School District you can select each student one at a time to view their HAC information. Simply click on the **Change Student** button in the upper right corner and select a student from the drop down menu. *Note: Parents may only view students for which they are listed as guardians. If you do not see all of your children, please contact your school office. Please provide the names, grades, and buildings of your other children so we may link them together.*